**Back Page Epi Lab**

So last month we imported some **Univariate analysis - Chi<sup>2</sup>** SASVEPM congress attendance data **JdG** and found that it needed some cleaning up. This month we start to analyse some of it for a bit Epi Lab color code **Lab #5 requirements** of fun and this lab is focussed .<br>@ftware/Packages/Add-ins<br>@equired on two aspects - the first is an introduction to the use of a<br>very cool package for ftware/Packages/Add-<mark>ins</mark><br>commended very cool package for<br>epidemiologists called "epicalc" R - http://cran.r-project.org/bin/windows/base/ Description text epidemiologists called "*epicalc*" R Studio - www.rstudio.com/ide/download/desktop l code to copy/paste into<br>console We use some of functions as well as an attach ----<br>-code to copy/paste into<br>sole-that-needs-adjustment-to<br>r-personal-workspace Internet connection function epicalc package (download info in code below) decreasing command input time in<br>R. (as always, remember to hit Websites where you<br>download requirements can Internet connection remember to hit TAB in R-Studio when typing in commands - it will help a lot!) The second aspect of the lab is to start analysis. In this case we<br>are asking one question - Was there an association at the congress of academics are asking one question - Was there an association at the congress of academics attending and whether they presented a talk or not compared to non-academic attendees. We might be $\mid$ interested in this to determine whether a group of attendees like State officials are over| represented in attendance but under represented in presenting - this may be something worthwhile knowing for the society when they advertise and call for papers for the next congress... # In this lab we are going to look at some very basic evaluation of data. Firstly we download the cleaned SASVEPM data which #we performed last month If you haven't done that lab yet then go to http://www.elsenburg.com/vetepi/BPEL/ **The code** #BPEL\_2014\_08\_EvalData\_Clean1.pdf #Here we download the cleaned data and put it into a data frame called 'sasvepmdataclean' sasvepmdataclean<-read.csv('http://www.jdata.co.za/backpagelabs/backpagelabs\_jdg\_sasvepmclean.csv', header=T) #to remind you of the data and its content summary(sasvepmdataclean) #for some reason - can't quite figure it out - R sometimes adds an additional X column with the same data as the id field into the data frame - so let's just #remove that if it's there...if not don't worry sasvepmdataclean\$X<-NULL #Before we get started we are just going to take a detour and use a very cool function in the *epicalc* package #if you haven't installed the *epicalc* package yet then type this into your R console install.packages("epicalc") #activate the library after it has been installed (you can also tick it in R Studio's package window) library("epicalc") #note above how I needed to refer to the X column in the sasvepmdataclean data set by typing in sasvepmdataclean\$X. This was of doing things is #very pedantic and thorough but ultimately not necessary. In R there is a way to essentially attach your data frame that you are working with that it #recognises column names without you having to refer to them explicitly. The *epicalc* package has a function that has simplified this so let's try it. #first we see what is attached in your environment search() #these are all packages and data that is attached, so the *epicalc* package should be there #now we want to attach sasvepmdataclean - the *epicalc* function is "use" use(sasvepmdataclean) #now try search() #again - you'll see a ".data" listed in the attached data and packages - this is your dataset you have now attached #now instead of referring to say the participation field in sasvepmdataclean (sasvepmdataclean\$participation) you could just type in participation #and get the same result #ok to get back to our analysis - you'll remember that the summary command is a general one summary(sasvepmdataclean) #the *epicalc* package has some of its own summaries which are also useful - codebook is the first codebook(sasvepmdataclean) #this takes a look at each variable and does a frequency count for categorical variables (like most of the data in this example ) or measures of centrality and spread for the continuous data - like id in our case - (which is meaningless) Another *epicalc* summary is: summ(sasvepmdataclean) #this seems more useful for continuous data so is not so worthwhile in our example. In this lab we are going to do some univariate analysis so we are #going to try answer one question for now **#########Q1: Were presenters more likely to be from an academic institute?###########** #First we need to create a two by two table to evaluate all participation by whether the participant was an academic or not. To do this we use a table #command. table(participation,institute) #note this gives us categories of all participation by all institutes - but some categories are poorly represented and our continued on next page

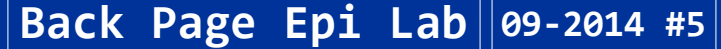

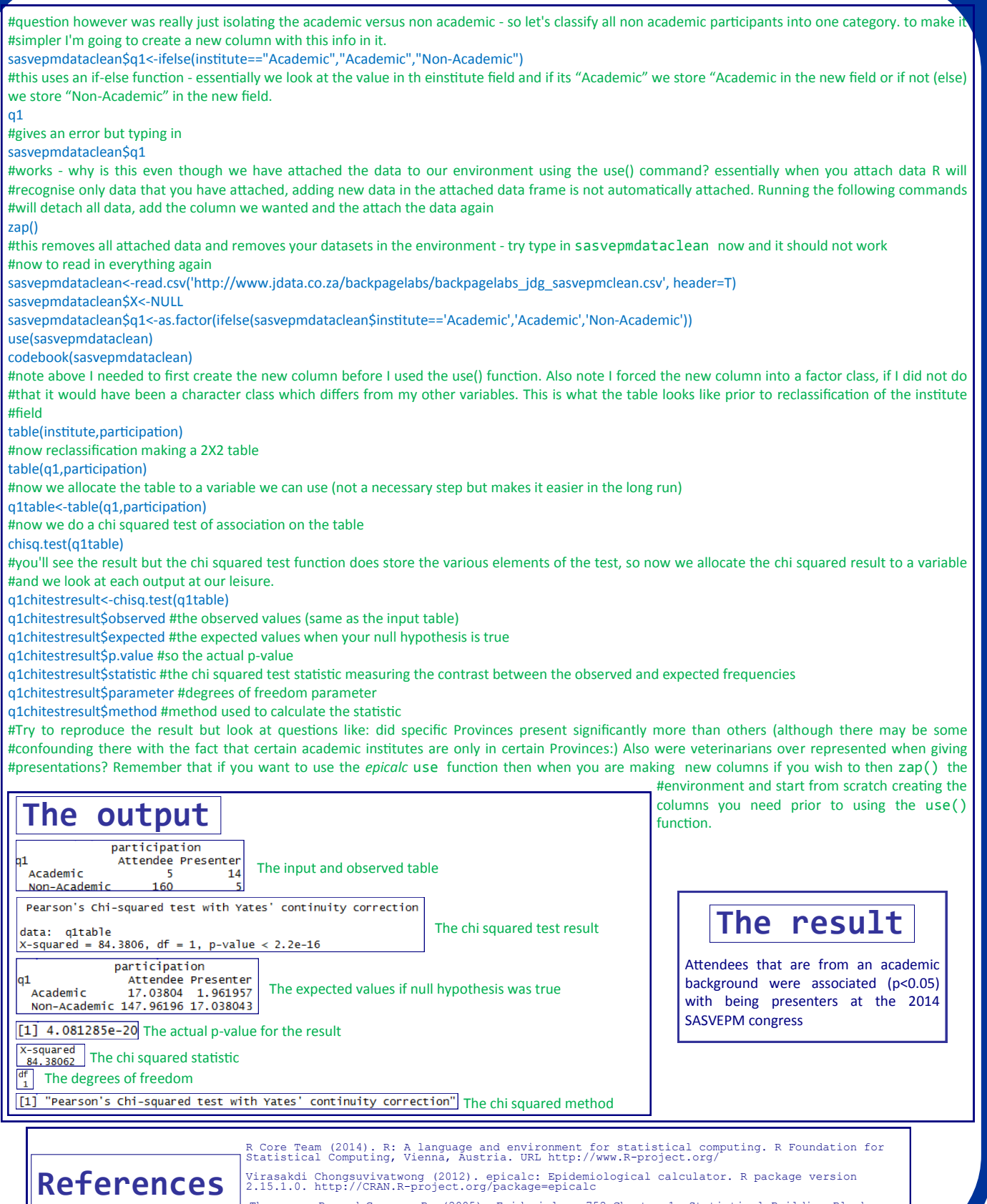